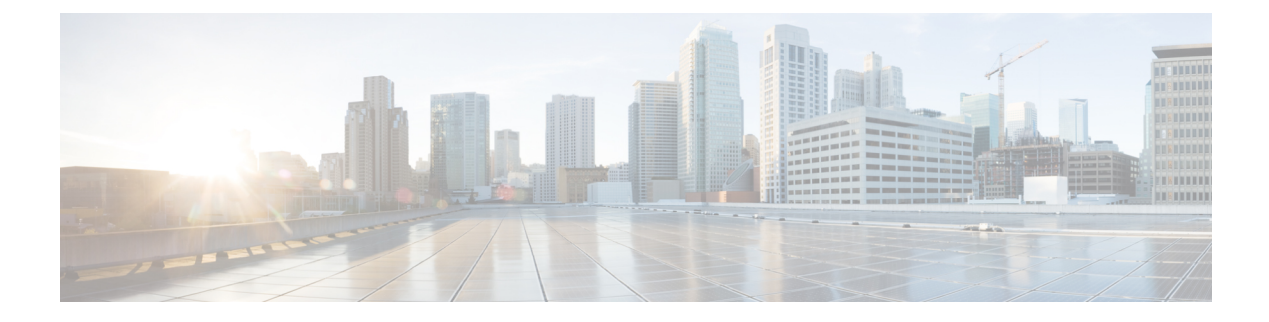

# **Managing User Accounts**

This chapter contains the following sections:

- [Information](#page-0-0) About User Accounts, page 1
- [Guidelines](#page-2-0) for Creating User Accounts, page 3
- [Guidelines](#page-3-0) for Creating a Role, page 4
- Default [Settings](#page-3-1) for User Access, page 4
- [Configuring](#page-4-0) User Access, page 5
- [Configuration](#page-11-0) Examples, page 12
- [MIBs,](#page-12-0) page 13
- Feature History for User [Accounts,](#page-12-1) page 13

# <span id="page-0-0"></span>**Information About User Accounts**

Access to the Cisco Nexus 1000V is accomplished by setting up user accounts that define the specific actions permitted by each user. You can create up to 256 user accounts. Each user account includes the following criteria:

- Role
- Username
- Password
- Expiration date

## **Role**

A role is a collection of rules that define the specific actions that can be shared by a group of users. The following broadly defined roles, for example, can be assigned to user accounts. These roles are predefined in the Cisco Nexus 1000V and cannot be modified:

```
role: network-admin
 description: Predefined network admin role has access to all commands
```
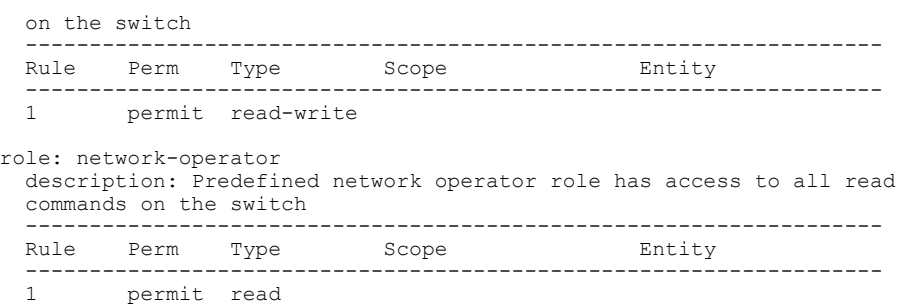

You can create an additional 64 roles that define access for users.

Each user account must be assigned at least one role and can be assigned up to 64 roles.

You can create roles that, by default, permit access to the following commands only. You must add rules to allow users to configure features.

- **show**
- **exit**
- **end**
- **configure terminal**

## **Username**

A username identifies an individual user by a unique character string, such as daveGreen. Usernames are case sensitive and can consist of up to 28 alphanumeric characters. A username consisting of all numerals is not allowed. If an all-numeric username exists on an AAA server and is entered during login, the user is not logged in.

## **Password**

A password is a case-sensitive character string that enables access by a specific user and helps prevent unauthorized access. You can add a user without a password, but they may not be able to access the device. Passwords should be strong so that they cannot be easily guessed for unauthorized access.

The following characters are not permitted in clear text passwords:

- dollar signs (\$)
- spaces

The following special characters are not permitted at the beginning of the password:

- quotation marks (" or ')
- vertical bars (|)
- right angle brackets (>)

The following table lists the characteristics of strong passwords.

**Table 1: Characteristics of Strong Passwords**

| <b>Strong passwords have:</b> | Strong passwords do not have:          |
|-------------------------------|----------------------------------------|
| At least eight characters     | Consecutive characters, such as "abcd" |
| <b>Uppercase</b> letters      | Repeating characters, such as "aaabbb" |
| Lowercase letters             | Dictionary words                       |
| <b>Numbers</b>                | Proper names                           |
| Special characters            |                                        |

Some examples of strong passwords are as follows:

- If2CoM18
- 2004AsdfLkj30
- Cb1955S21

## **Check of Password Strength**

The device checks password strength automatically by default. When you add a username and password, the strength of the password is evaluated. If it is a weak password, the following error message is displayed to notify you:

```
switch# config terminal
switch (config)# username daveGreen password davey
password is weak
Password should contain characters from at least three of the classes:
 lower case letters, upper case letters, digits, and special characters
```
Password strength checking can be disabled.

### <span id="page-2-0"></span>**Expiration Date**

By default, a user account does not expire. You can, however, explicitly configure an expiration date on which the account will be disabled.

# **Guidelines for Creating User Accounts**

- You can add up to 256 user accounts
- Changes to user accounts do not take effect until the user logs in and creates a new session.
- Do not use the following words in user accounts. These words are reserved for other purposes

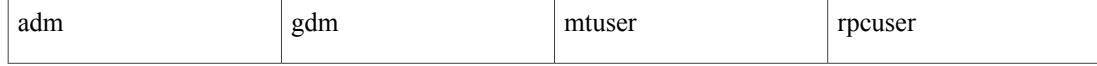

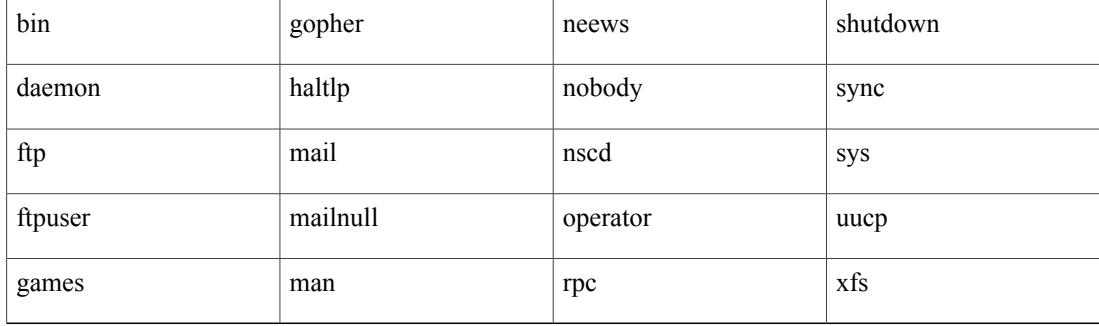

- You can add a user password as either clear text or encrypted.
	- ◦Clear text passwords are encrypted before they are saved to the running configuration.
	- ◦Encrypted passwords are saved to the running configuration without further encryption.
- A user account can have up to 64 roles, but must have at least one role.
- If you do not specify a password, the user might not be able to log in
- For information about using SSH public keys instead of passwords, see Configuring an OpenSSH Key.

# <span id="page-3-0"></span>**Guidelines for Creating a Role**

- You can configure up to 64 user roles.
- You can configure up to up to 256 rules for each role.
- You can assign a single role to more than one user.
- The rule number specifies the order in which it is applied, in descending order. For example, if a role has three rules, rule 3 is applied first, rule 2 is applied next, and rule 1 is applied last.
- By default, the user roles that you create allow access only to the show, exit, end, and configure terminal commands. You must add rules to allow users to configure features.

# <span id="page-3-1"></span>**Default Settings for User Access**

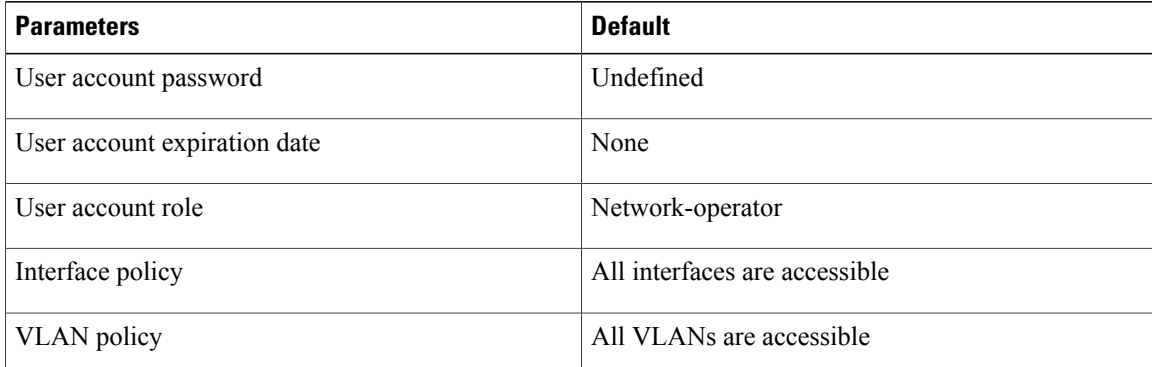

# <span id="page-4-0"></span>**Configuring User Access**

## **Enabling the Check of Password Strength**

Use this procedure to enable the Cisco Nexus 1000V to check the strength of passwords to avoid creating weak passwords for user accounts.

Checking password strength is enabled by default. This procedure can be used to enable it again should it become disabled.

#### **Before You Begin**

Before beginning this procedure, you must be logged in to the CLI in EXEC mode.

#### **Procedure**

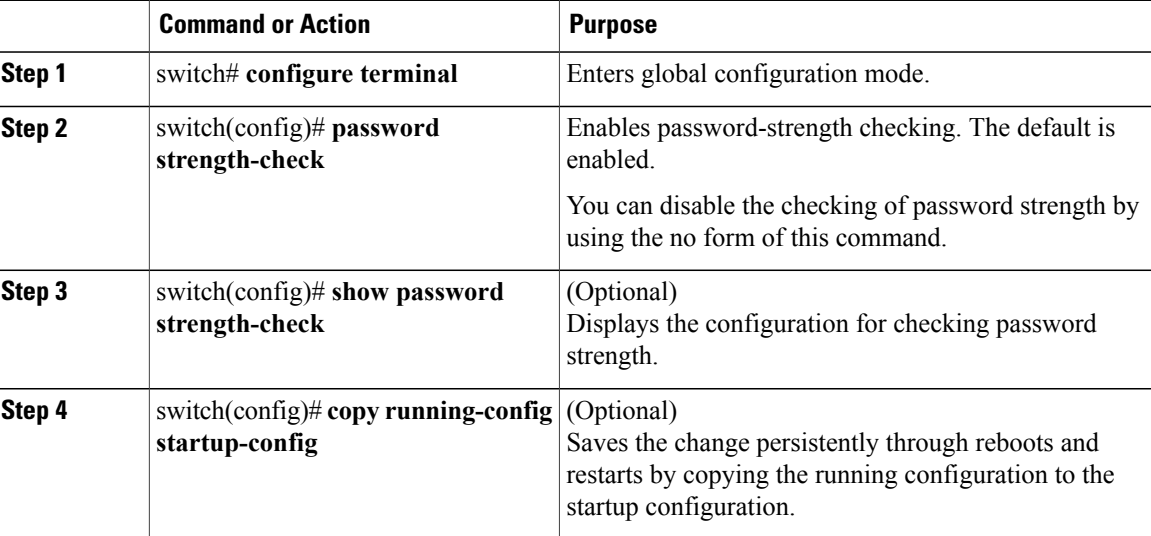

```
switch# configure terminal
switch(config)# password strength-check
switch(config)# show password strength-check
Password strength check enabled
switch(config)# copy running-config startup-config
```
## **Disabling the Check of Password Strength**

#### **Before You Begin**

Before beginning this procedure, you must be logged in to the CLI in EXEC mode.

Τ

#### **Procedure**

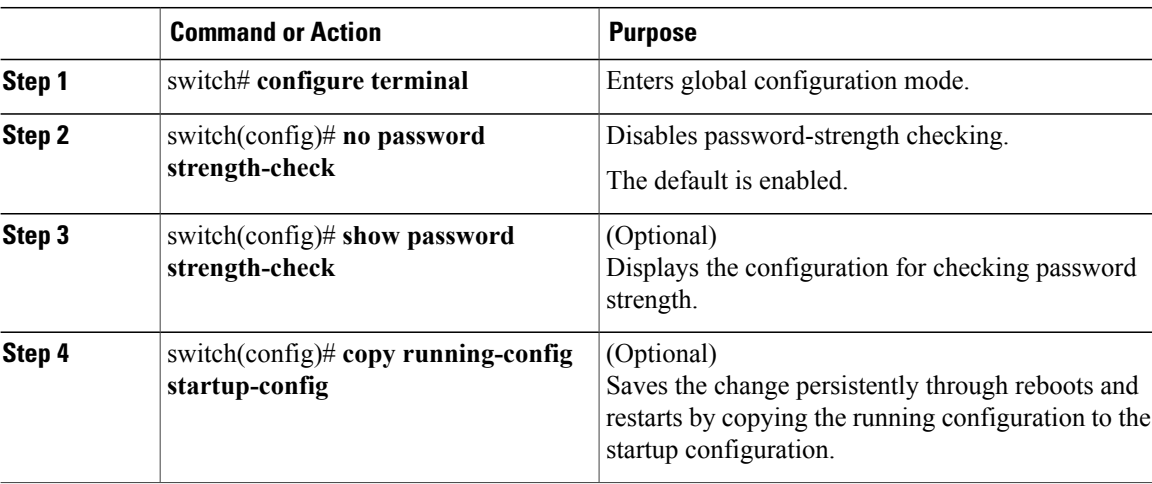

```
switch# configure terminal
switch(config)# no password strength-check
switch(config)# show password strength-check
switch(config)# copy running-config startup-config
```
## **Creating a User Account**

#### **Before You Begin**

Before beginning this procedure, you must be logged in to the CLI in EXEC mode.

#### **Procedure**

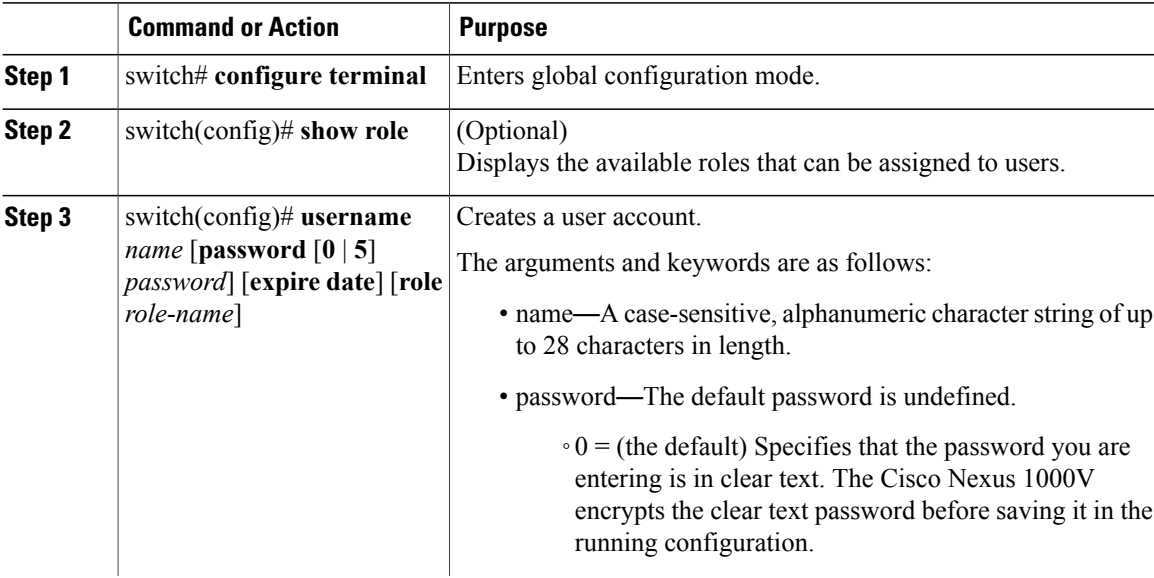

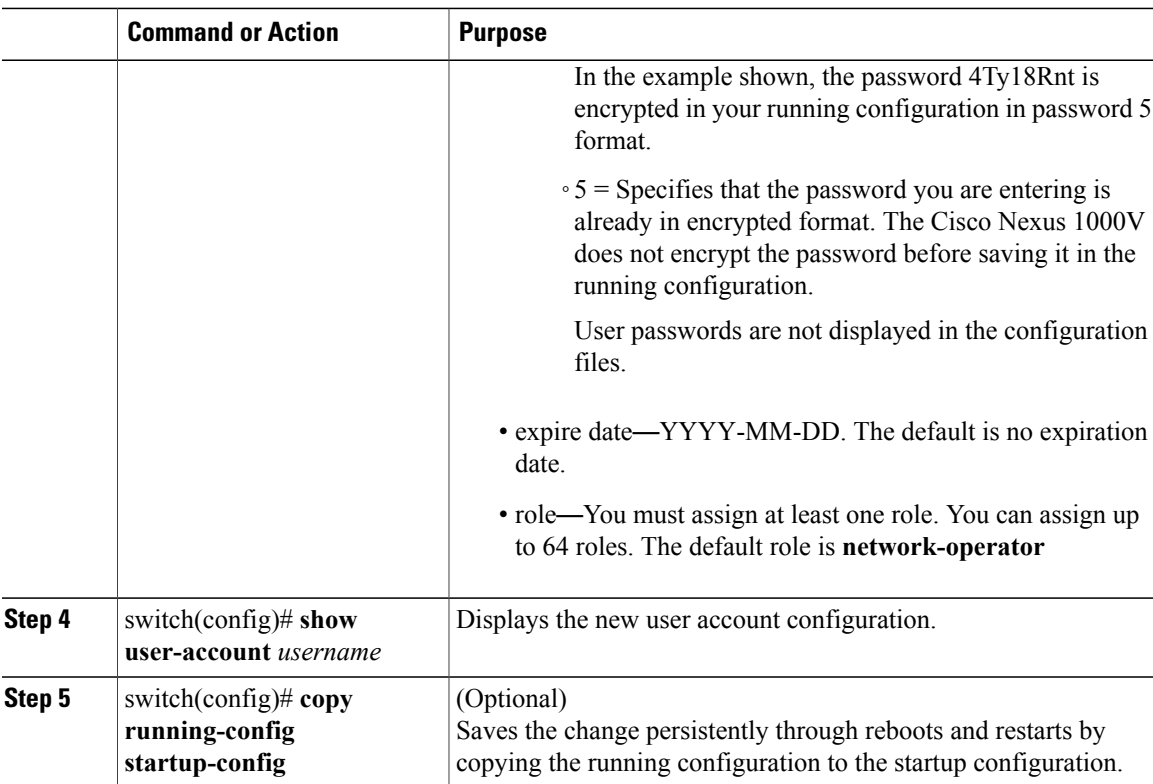

```
switch# configure terminal
switch(config)# show role
switch(config)# username NewUser password 4Ty18Rnt
switch(config)# show user-account NewUser
user: NewUser
     this user account has no expiry date
     roles:network-operator network-admin
switch# copy running-config startup-config
```
### **Creating a Role**

#### **Before You Begin**

- Before beginning this procedure, you must be logged in to the CLI in EXEC mode.
- You can configure up to 64 user roles.
- You can configure up to up to 256 rules for each role.
- You can assign a single role to more than one user.
- The rule number specifies the order in which it is applied, in descending order. For example, if a role has three rules, rule 3 is applied first, rule 2 is applied next, and rule 1 is applied last.
- By default, the user roles that you create allow access only to the show, exit, end, and configure terminal commands. You must add rules to allow users to configure features.

I

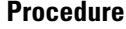

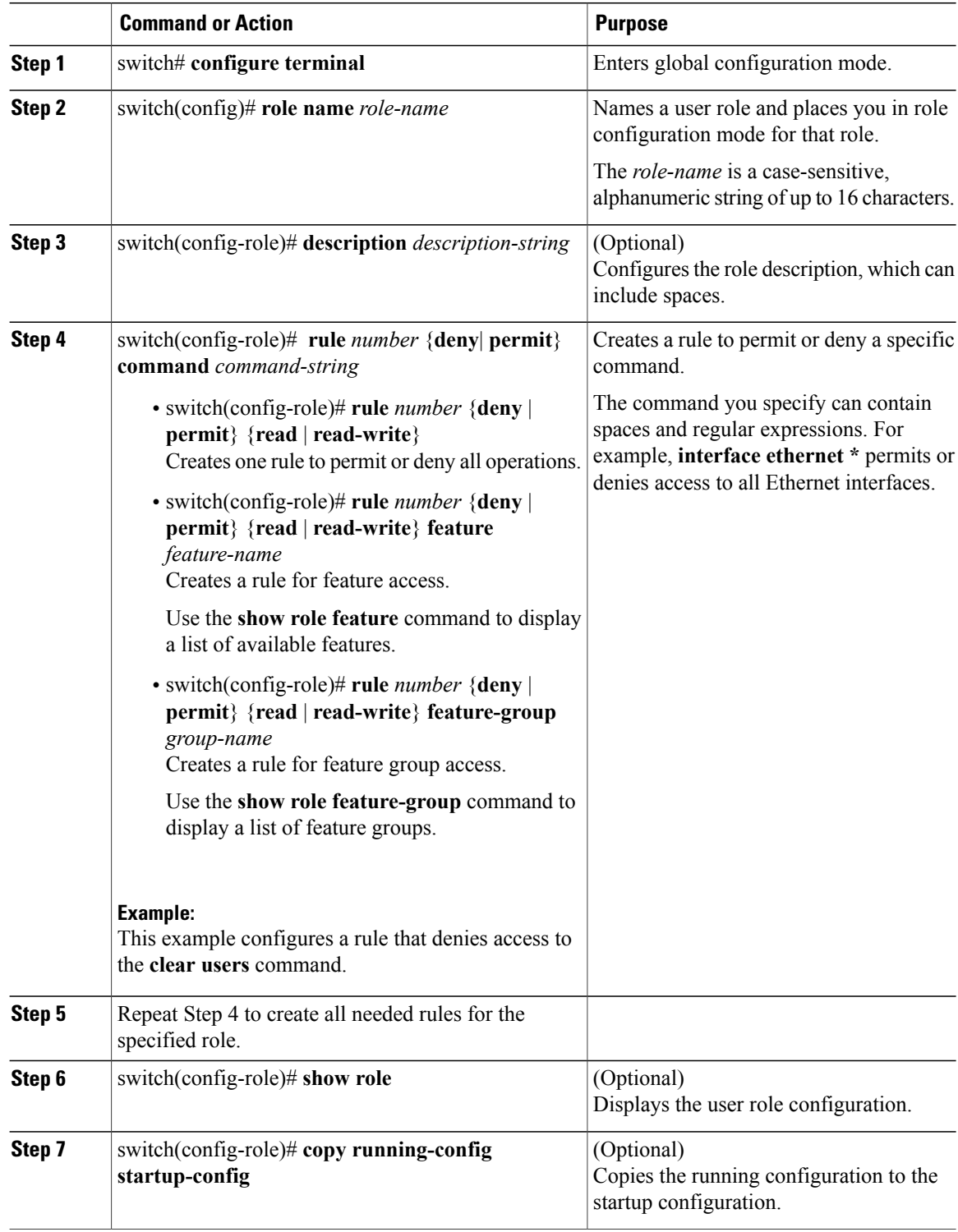

```
switch# configure terminal
switch(config)# role name UserA
switch(config-role)# description Prohibits use of clear commands
switch(config-role)# rule 1 deny command clear users
switch(config-role)# rule 2 deny read-write
switch(config-role)# rule 3 permit read feature eth-port-sec
switch(config-role)# rule 4 deny read-write feature-group eth-port-sec
switch# configure terminal
switch(config)# role name UserA
switch(config-role)# rule 3 permit read feature snmp
switch(config-role)# rule 2 permit read feature dot1x
switch(config-role)# rule 1 deny command clear *
```
### **Creating a Feature Group**

Use this procedure to create and configure a feature group. You can create up to 64 custom feature groups.

#### **Before You Begin**

- Before beginning this procedure, you must be logged in to the CLI in EXEC mode.
- You can create up to 64 custom feature groups.

#### **Procedure**

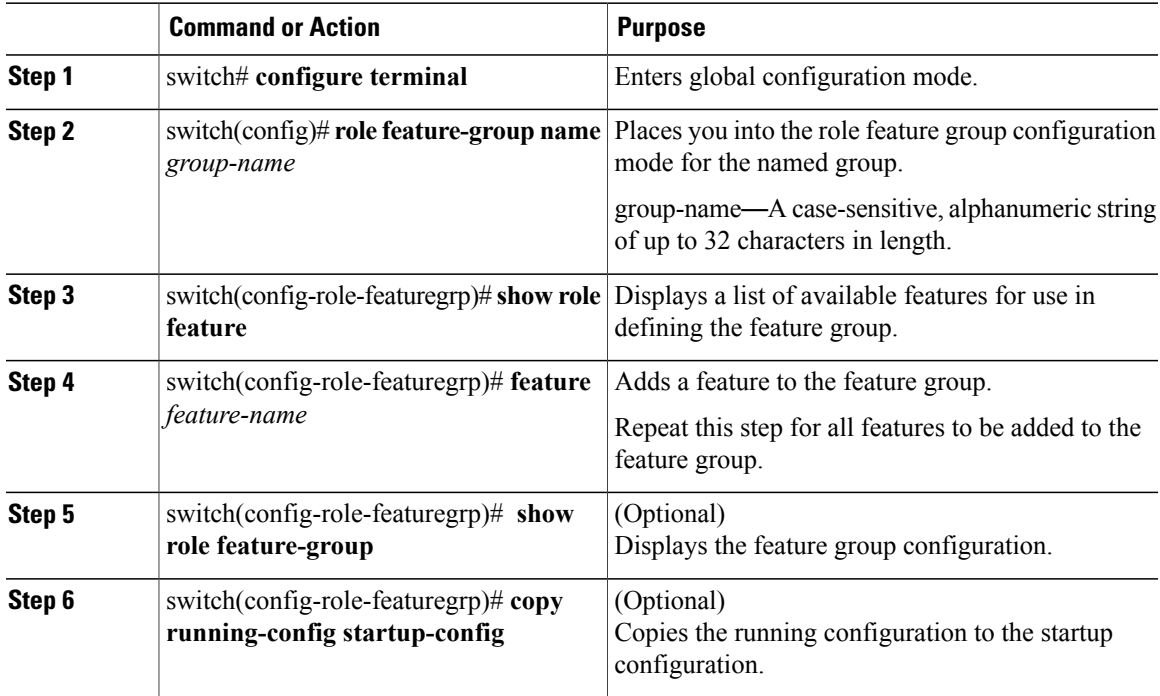

switch# **configure terminal**

switch(config)# **role feature-group name GroupA**

switch(config-role-featuregrp)# **show role feature**

```
feature: aaa
feature: access-list
feature: cdp
feature: install
. . .
switch(config-role-featuregrp)# feature syslog
switch(config-role-featuregrp)# show role feature-group
feature group: GroupA
feature: syslog
feature: snmp
feature: ping
switch(config-role-featuregrp)# copy running-config startup-config
switch# configure terminal
switch(config)# role feature-group name Security-features
 switch(config-role-featuregrp)# feature radius
switch(config-role-featuregrp)# feature tacacs
switch(config-role-featuregrp)# feature dot1x
 switch(config-role-featuregrp)# feature aaa
switch(config-role-featuregrp)# feature snmp
 switch(config-role-featuregrp)# feature acl
```
## **Configuring Interface Access**

By default, a role allows access to all interfaces. You modify a role you have already created by denying access to all interfaces, and then permitting access to selected interfaces.

#### **Before You Begin**

Before beginning this procedure you must have done the following:

switch(config-role-featuregrp)# **feature access-list**

- Logged in to the CLI in EXEC mode
- Created one or more user roles. In this procedure, you will be modifying a role you have already created.

#### **Procedure**

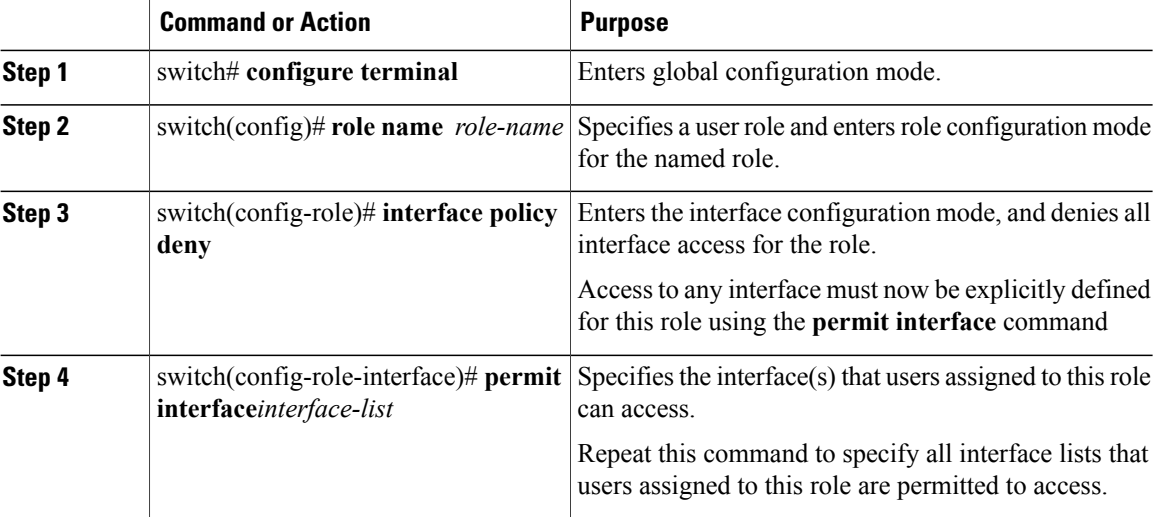

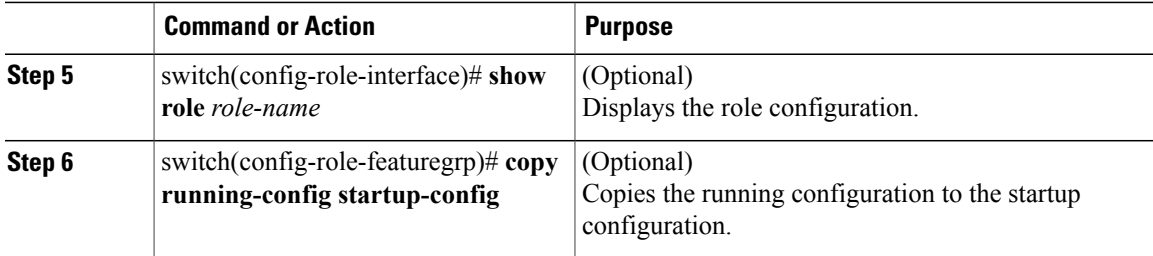

```
switch# configure terminal
switch(config)# role name network-observer
switch(config-role)# interface policy deny
switch(config-role-interface)# permit interface ethernet 2/1-4
switch(config-role-interface)# show role name network-observer
role: network-observer
  description: temp
  Vlan policy: permit (default)
  Interface policy: deny
  Permitted interfaces: Ethernet2/1-4
switch(config-role-featuregrp)# copy running-config startup-config
```
## **Configuring VLAN Access**

By default, access is allowed to all VLANs. In this procedure you will modify a role you have already created by denying access to all VLANs, and then permitting access to selected VLANs.

#### **Before You Begin**

Before beginning this procedure, you must:

- Be logged in to the CLI in EXEC mode.
- Have already created one or more user roles. In this procedure, you will be modifying a role you have already created.

#### **Procedure**

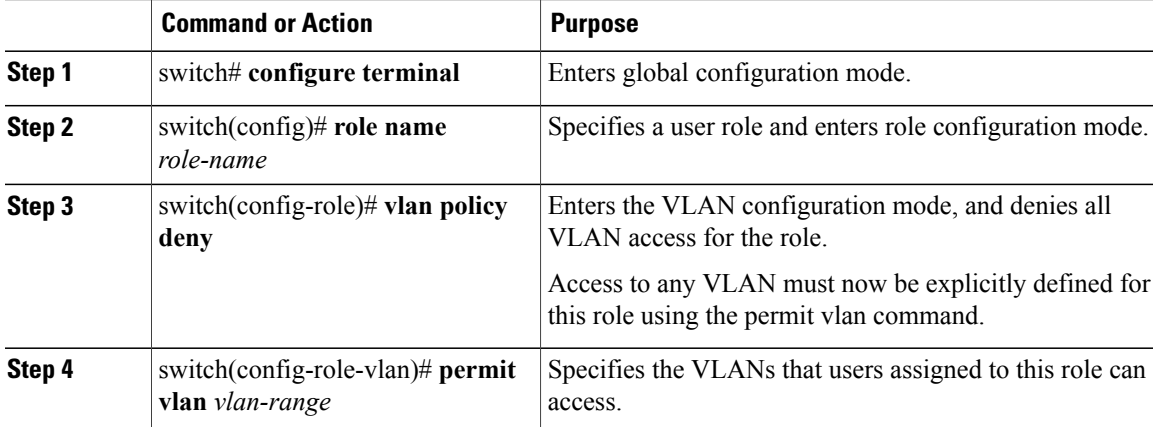

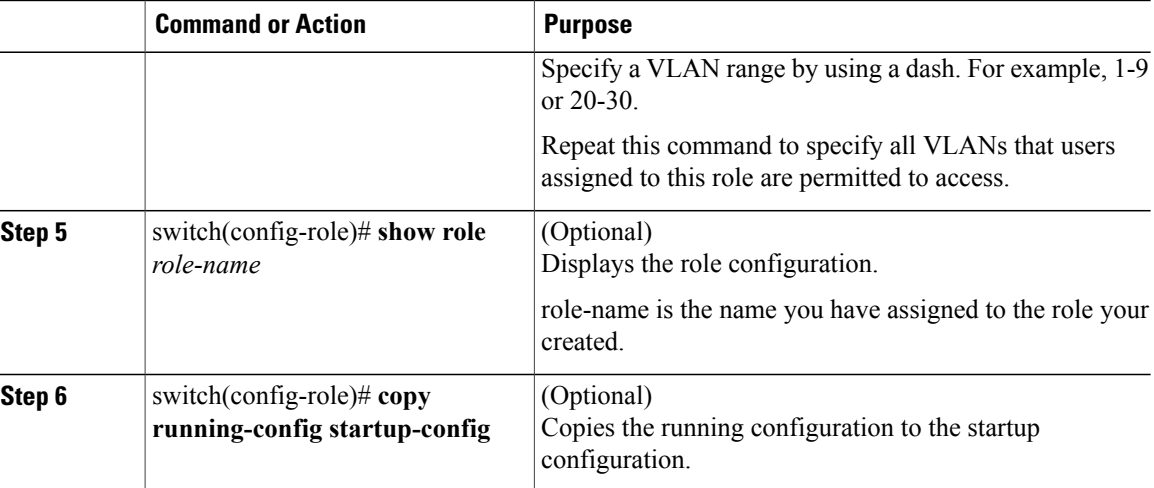

```
switch# configure terminal
switch(config)# role name network-observer
switch(config-role)# vlan policy deny
switch(config-role-vlan)# permit interface ethernet 2/1-4
switch(config-role)# show role name network-observer
role: network-observer
  description: temp
 Vlan policy: permit (default)
  Interface policy: deny
 Permitted interfaces: Ethernet2/1-4
switch(config-role)# copy running-config startup-config
```
# <span id="page-11-0"></span>**Configuration Examples**

## **Configuration Example for Creating a Feature Group**

```
switch# config terminal
switch(config-role)# role feature-group name security-features
switch(config-role)# feature radius
switch(config-role)# feature tacacs
switch(config-role)# feature dot1x
switch(config-role)# feature aaa
switch(config-role)# feature snmp
switch(config-role)# feature acl
switch(config-role)# feature access-list
```
## **Configuration Example for Creating a Role**

```
switch# config terminal
switch(config)# role name UserA
switch(config-role)# rule 3 permit read feature snmp
switch(config-role)# rule 2 permit read feature dot1x
switch(config-role)# rule 1 deny command clear *
```
# <span id="page-12-0"></span>**MIBs**

 $\mathbf I$ 

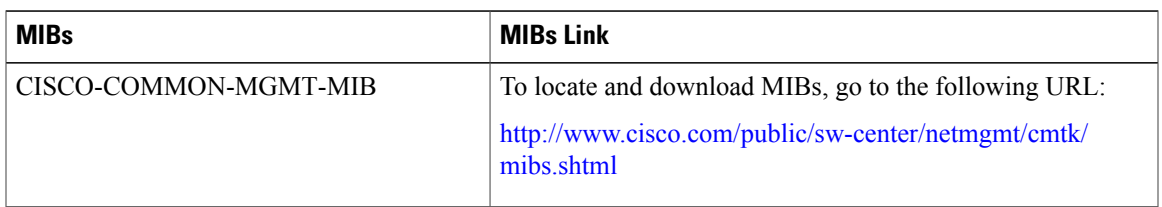

# <span id="page-12-1"></span>**Feature History for User Accounts**

This table includes only the updates for those releases that have resulted in additions or changes to the feature.

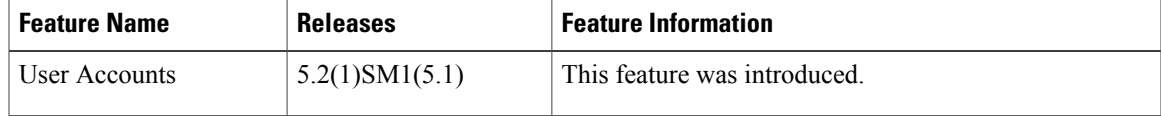

I